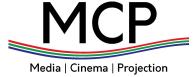

# Quick Guide to Making a DCP Slide

Using DCP-O-Matic

Go to **DCPOMATIC.COM** to download and install the software for your operating system.

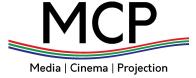

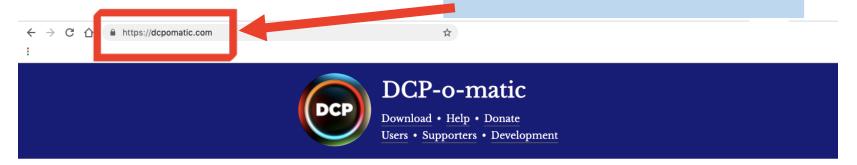

### DCP — professional, correct and free.

DCP-o-matic is a <u>free</u>, <u>open-source</u> program to create <u>Digital Cinema Packages</u> (DCPs) from videos, images, sound and subtitle files. You can use it to make content for playback on DCI-compliant cinema projectors.

It can take files in many different formats, including MP4, Apple ProRes, MOV, AVI, M2TS (from Blu-Ray), VOB

#### Commits

5 days ago Use ISDCF name as a default export filename (#1584).

5 days ago Trim after \_ in current name when enabling 'Use ISDCF name'

#### 1st July 2019

DCP-o-matic 2.14.8 was released. This is a bug-fix release which corrects two problems:

- Incorrect timing of PNG subtitles in second and subsequent reels.
- Incorrect colours in Subrip subtitles containing \c tags.

Download it from here.

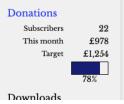

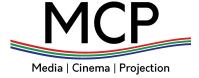

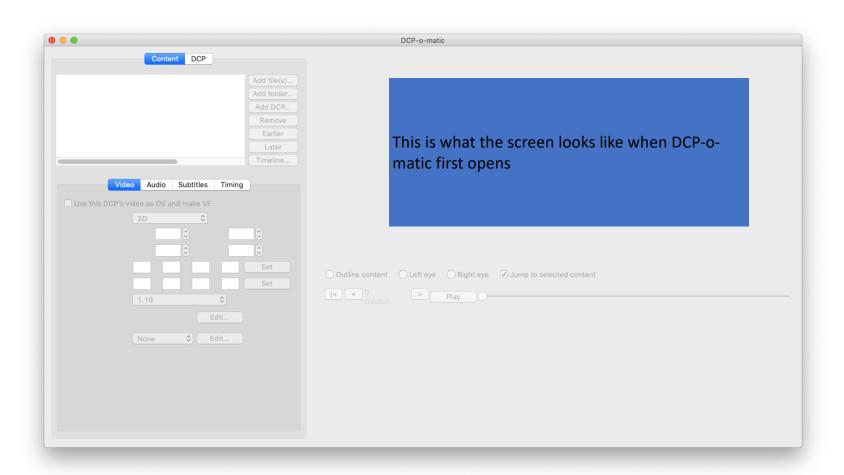

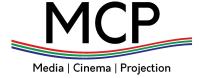

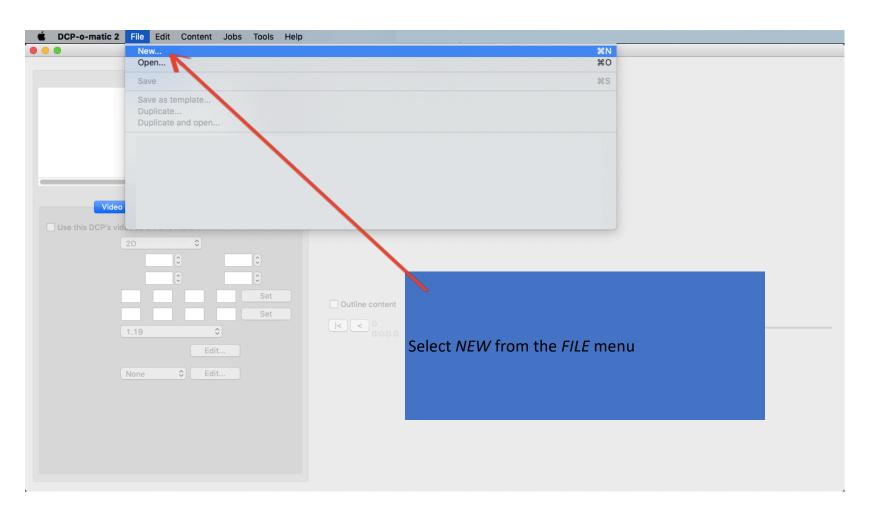

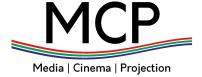

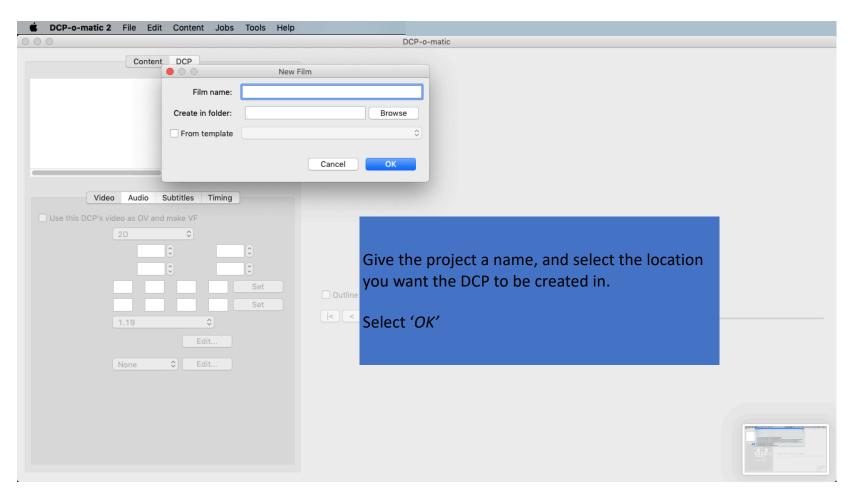

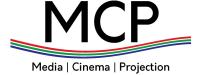

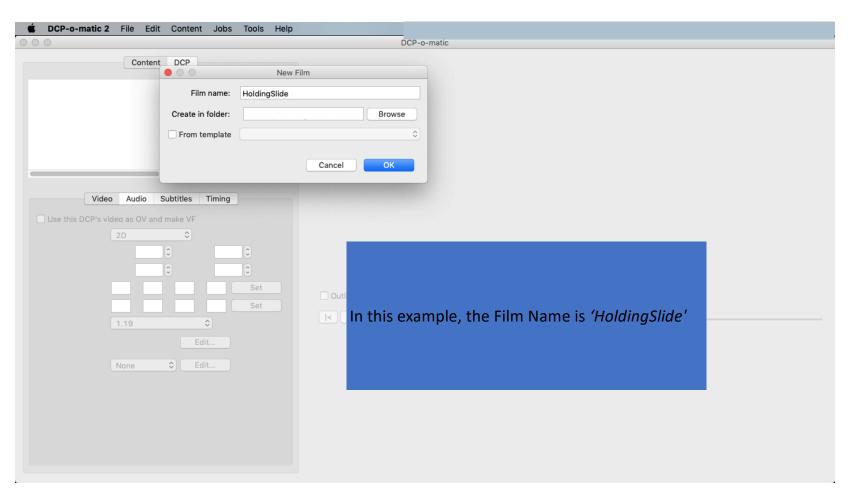

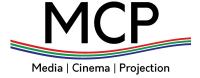

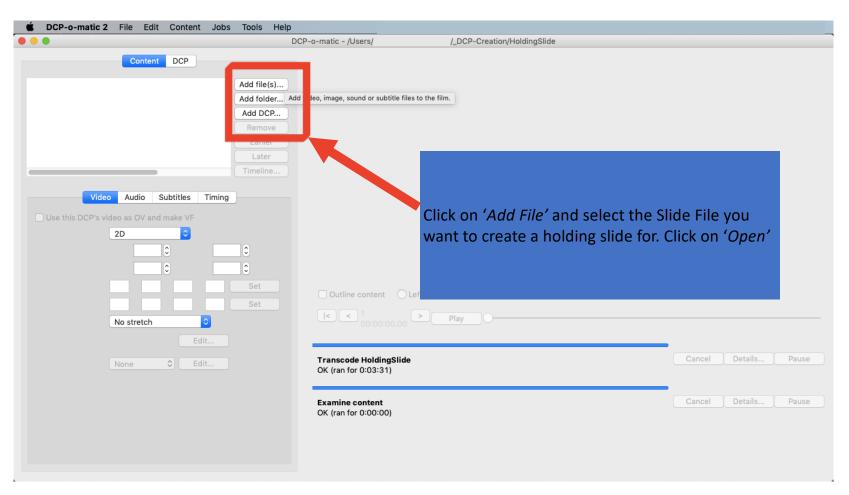

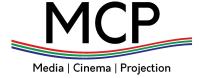

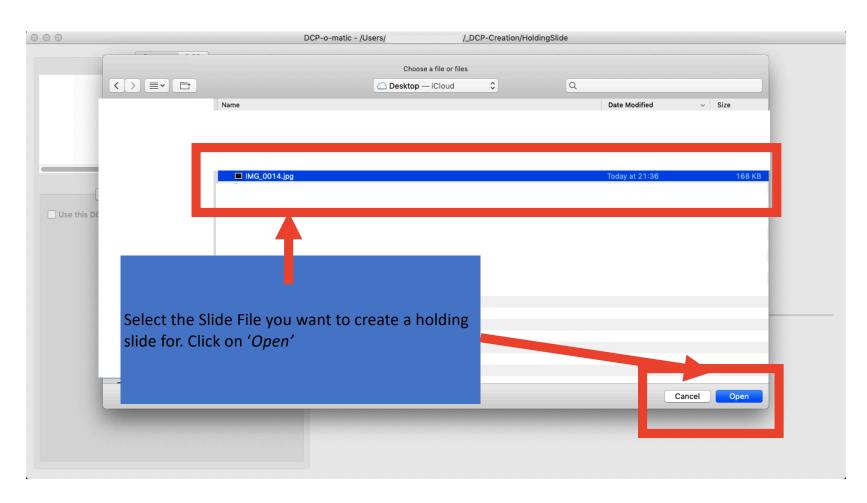

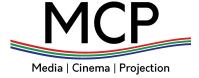

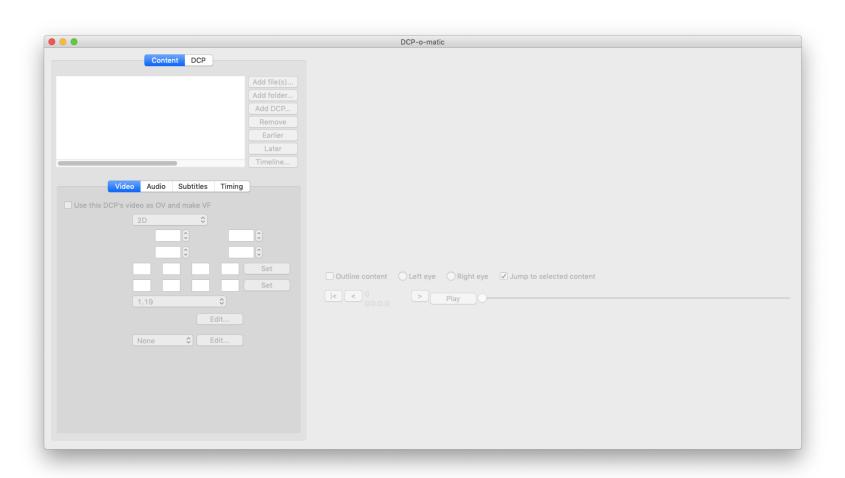

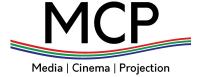

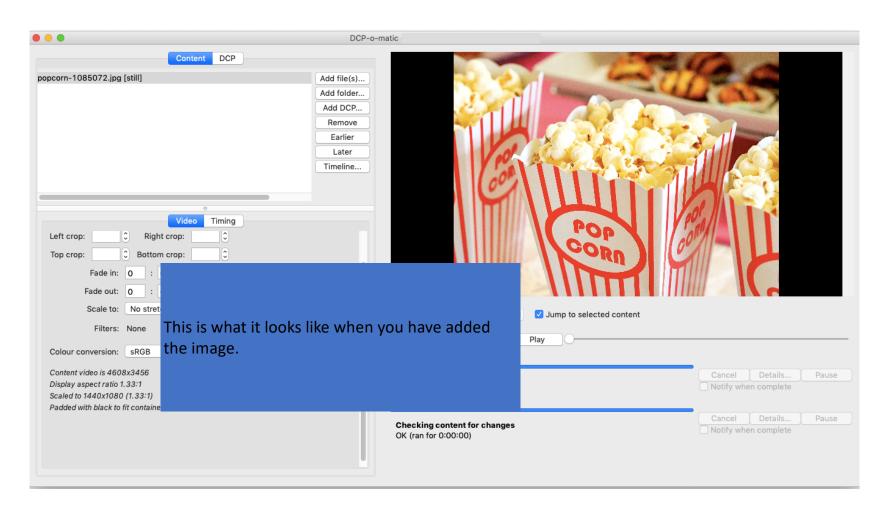

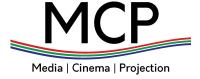

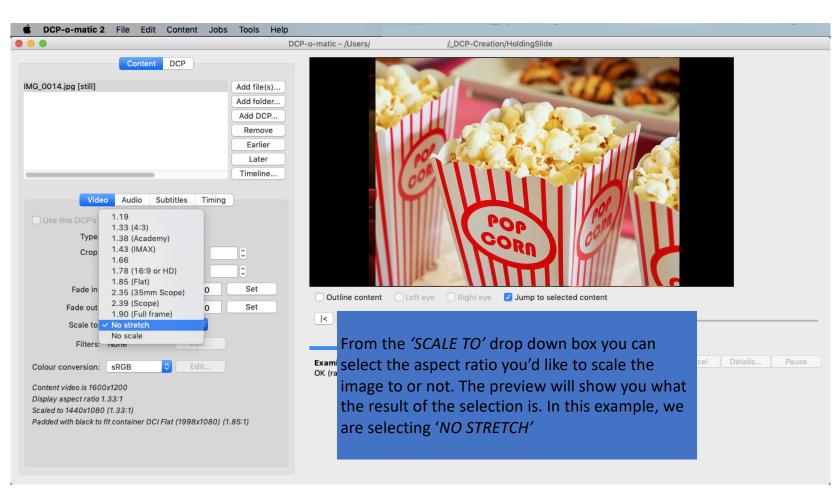

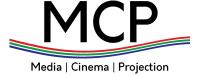

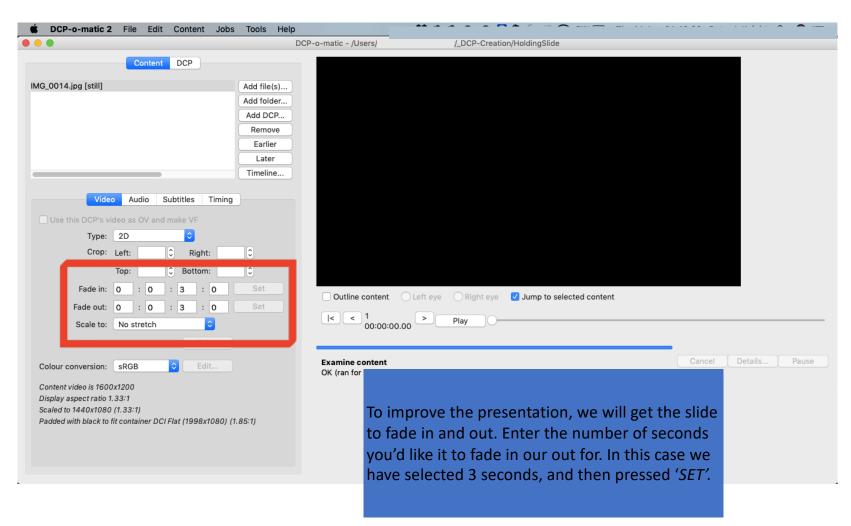

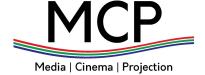

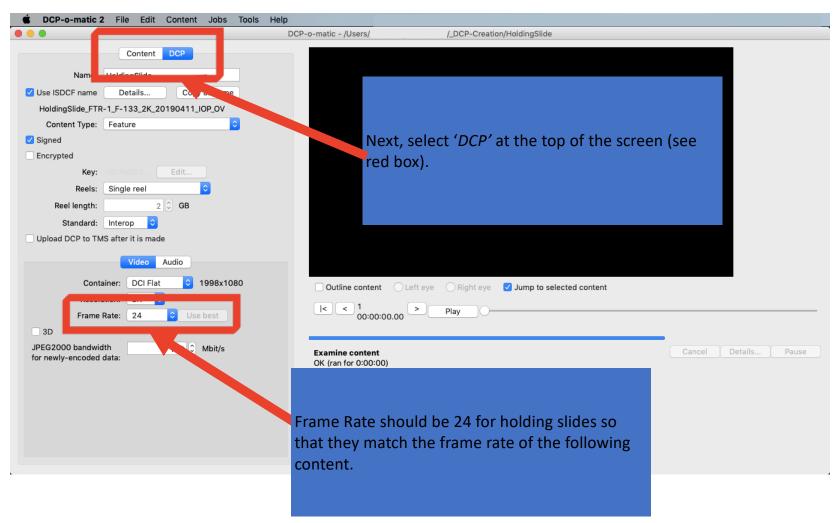

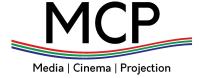

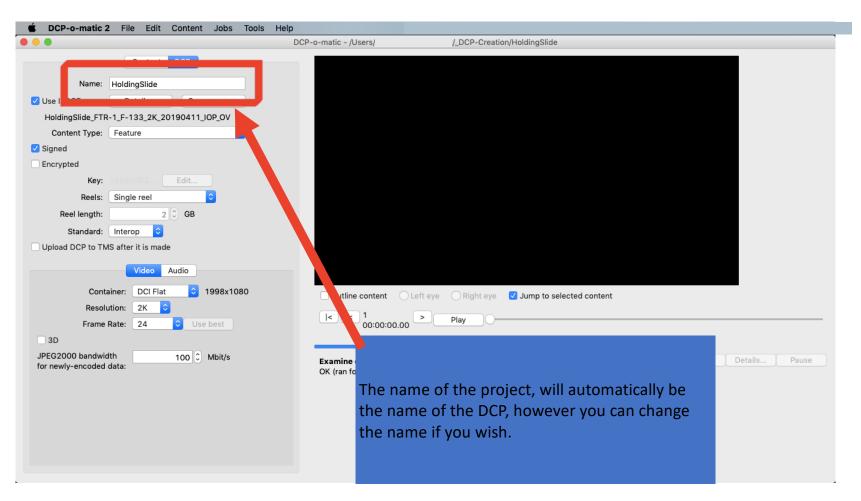

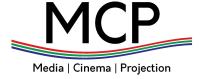

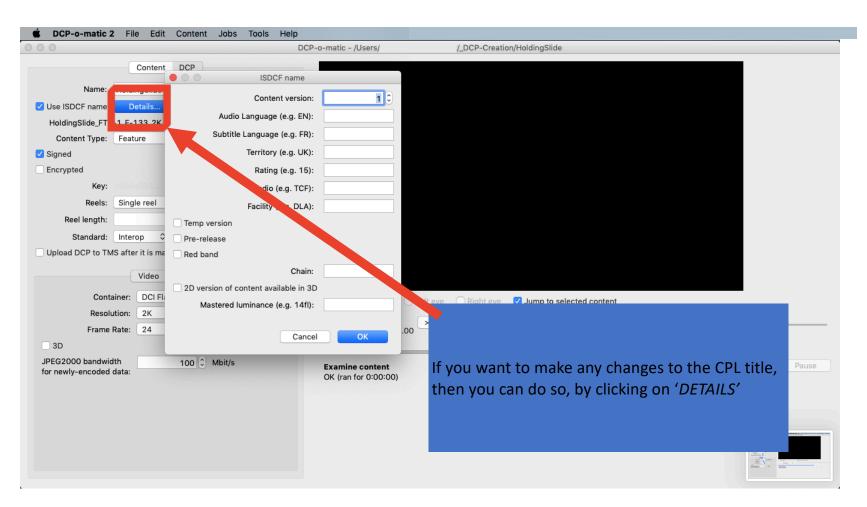

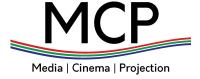

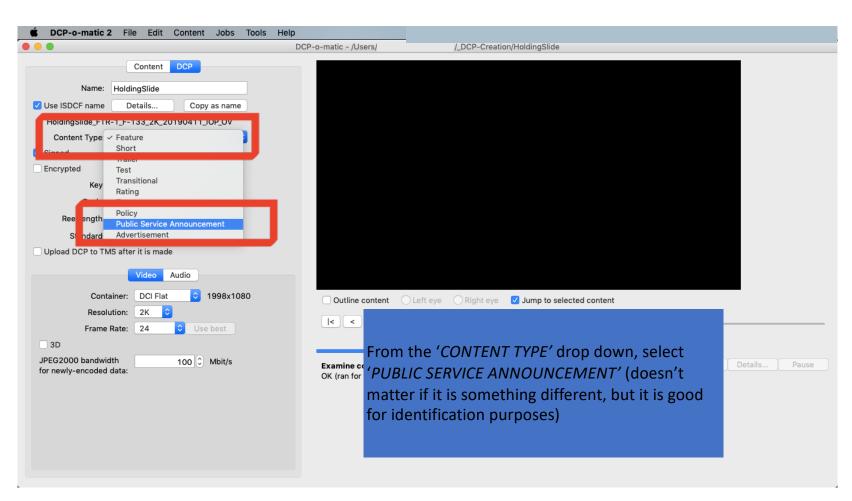

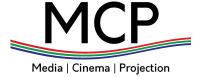

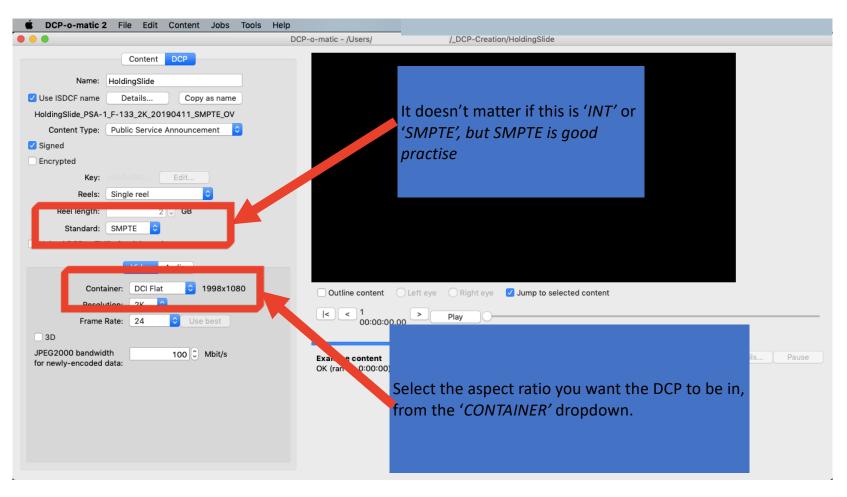

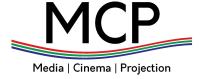

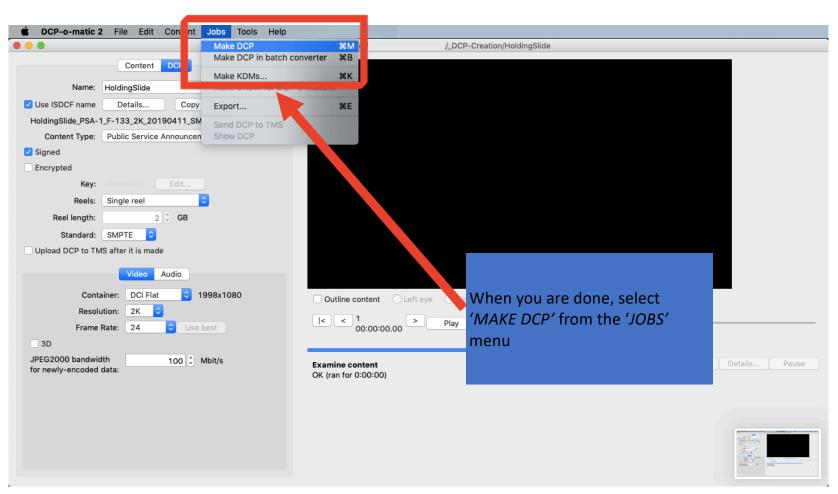

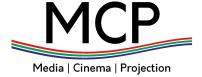

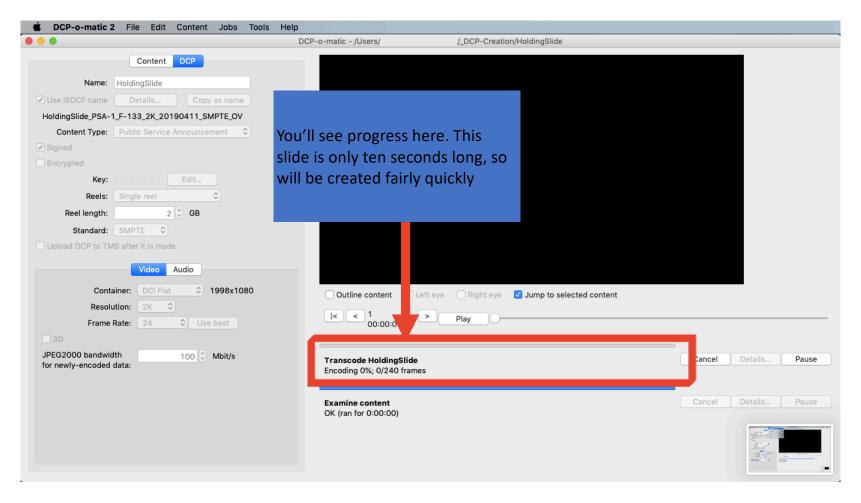

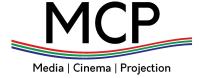

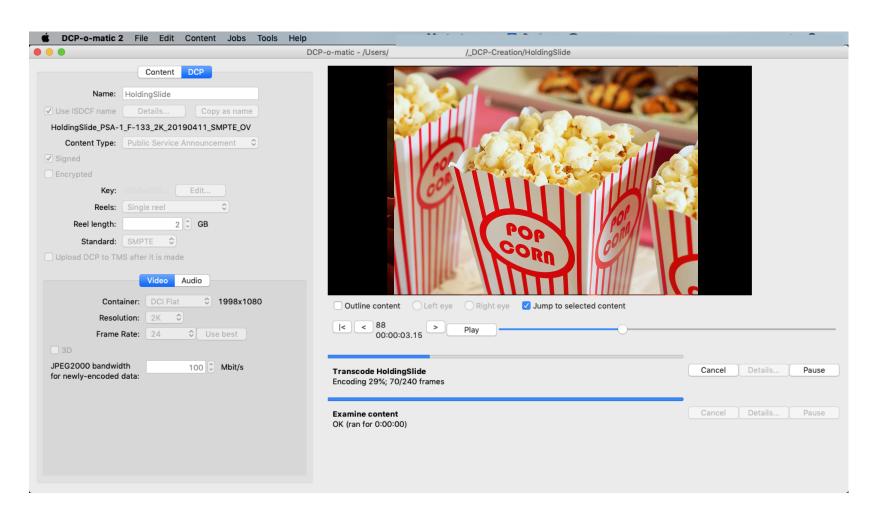

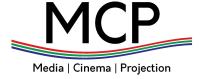

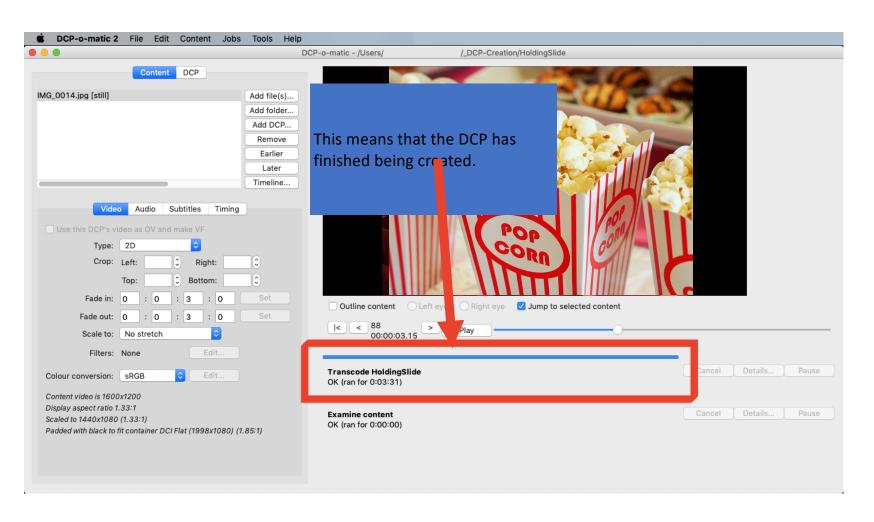

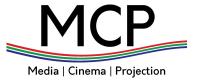

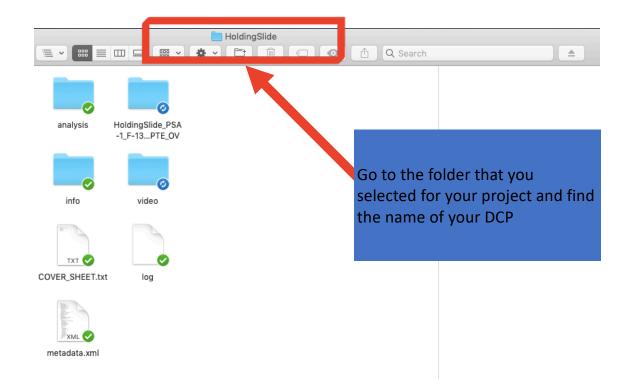

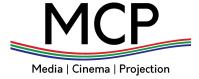

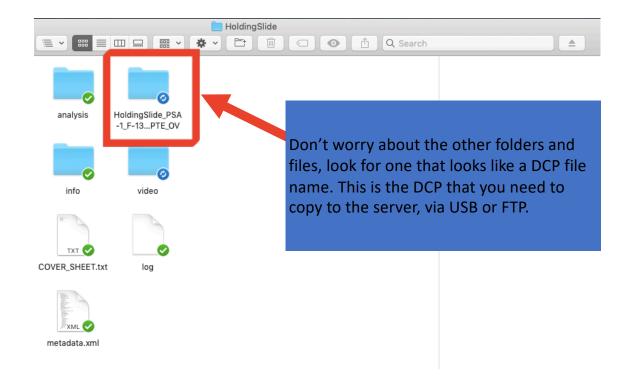

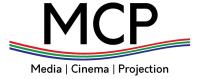

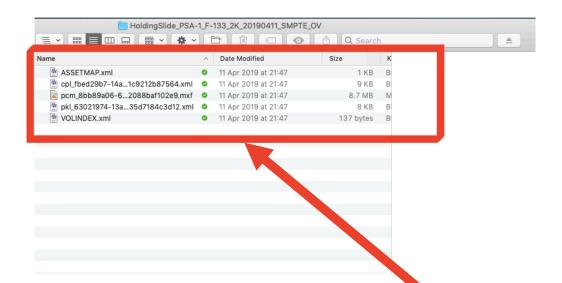

You can check that the DCP has created properly, as there should be six files that look like these inside the DCP folder.

## Testing Your DCP

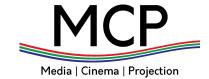

• Select this icon (DCP-o-matic 2 Player

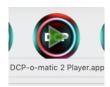

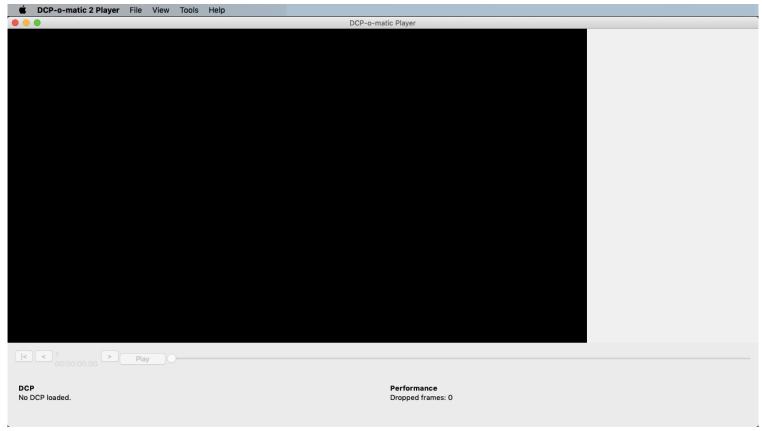

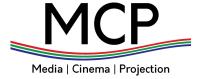

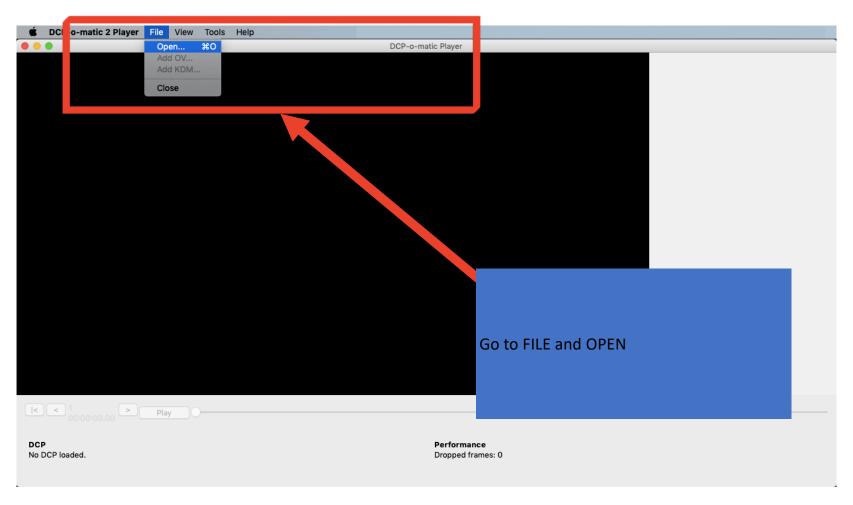

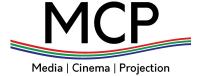

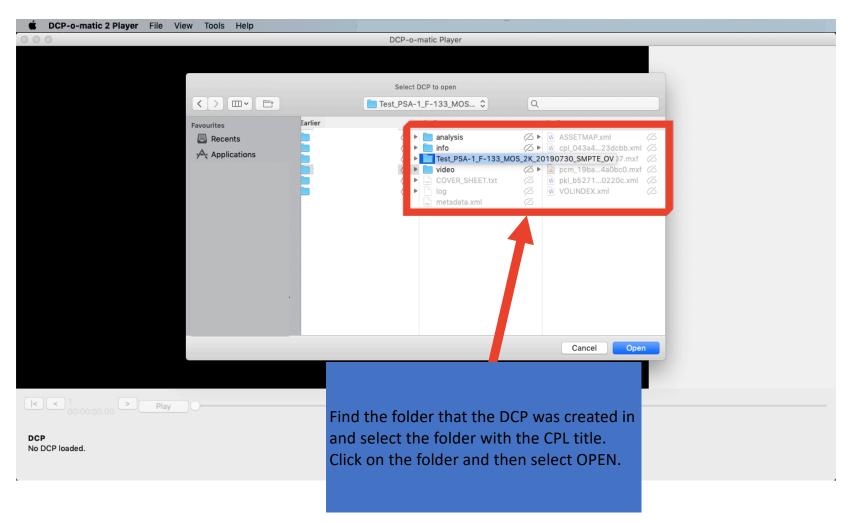

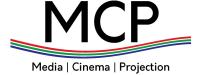

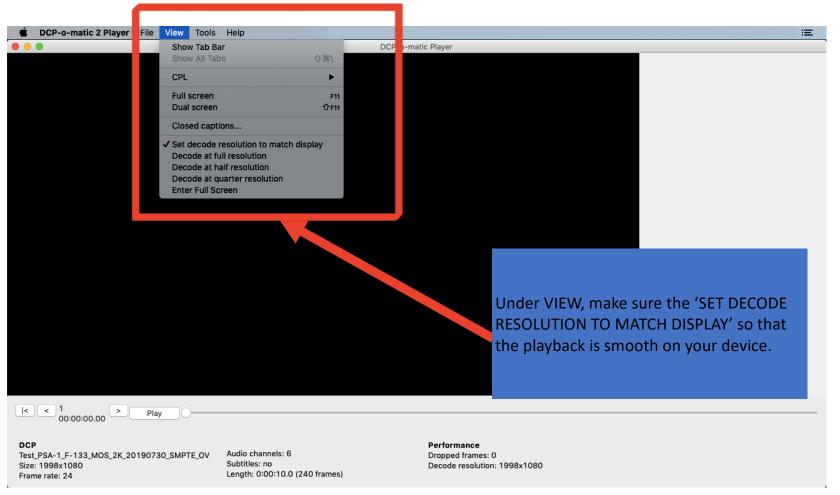

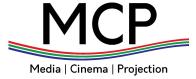

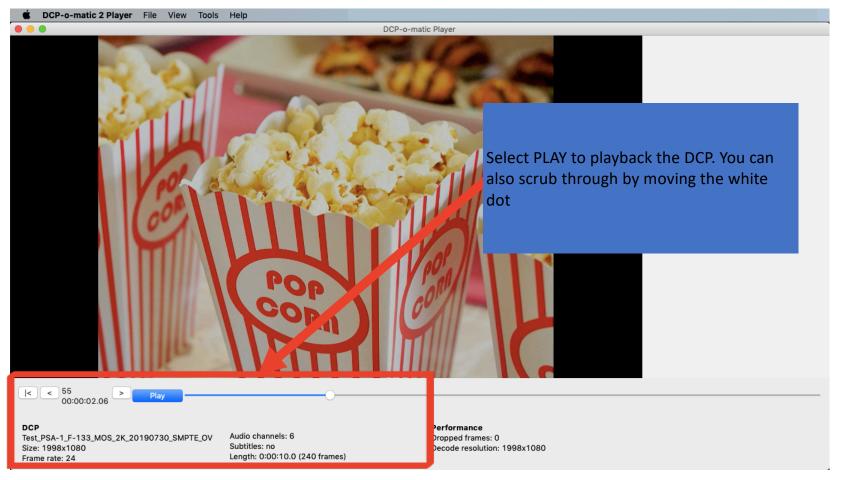

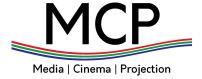

## **Some Advanced Ideas**

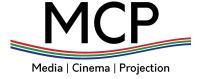

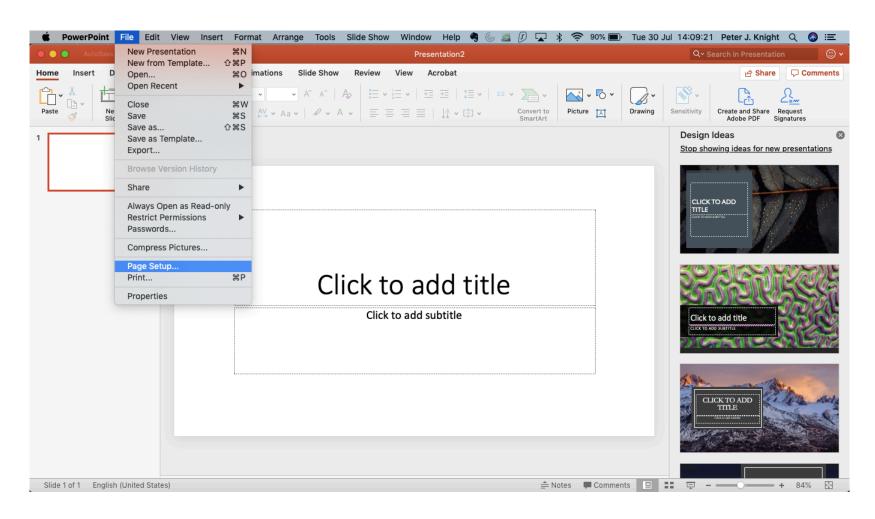

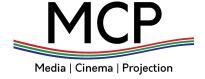

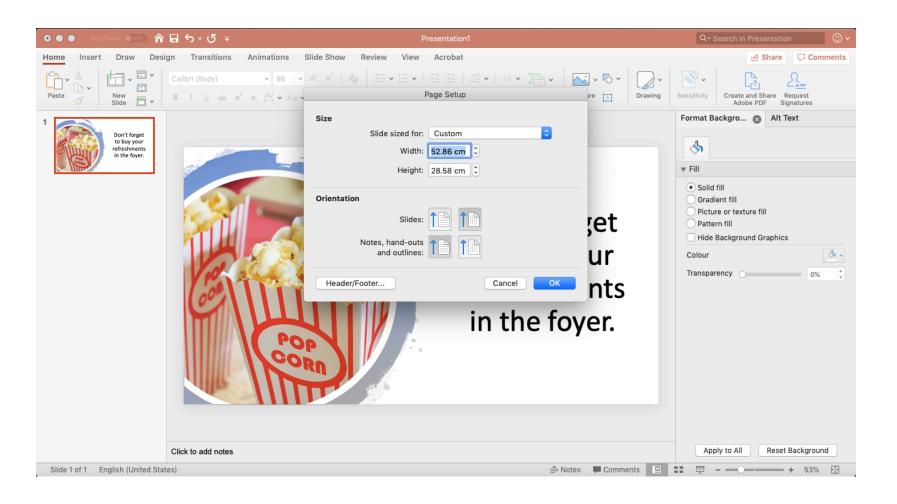

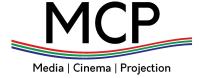

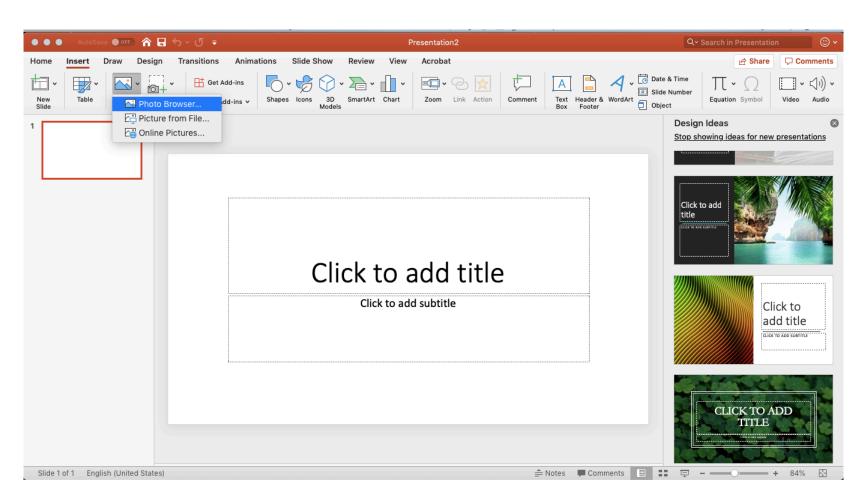

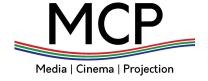

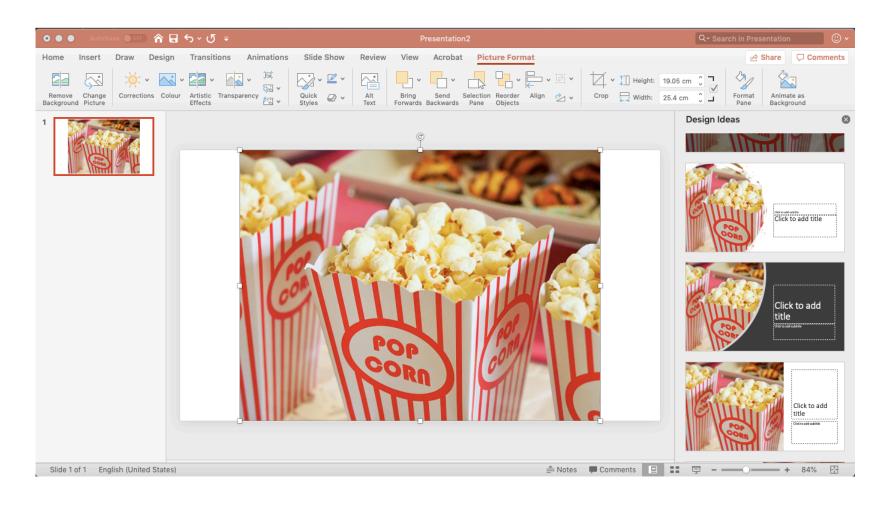

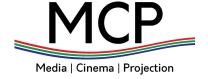

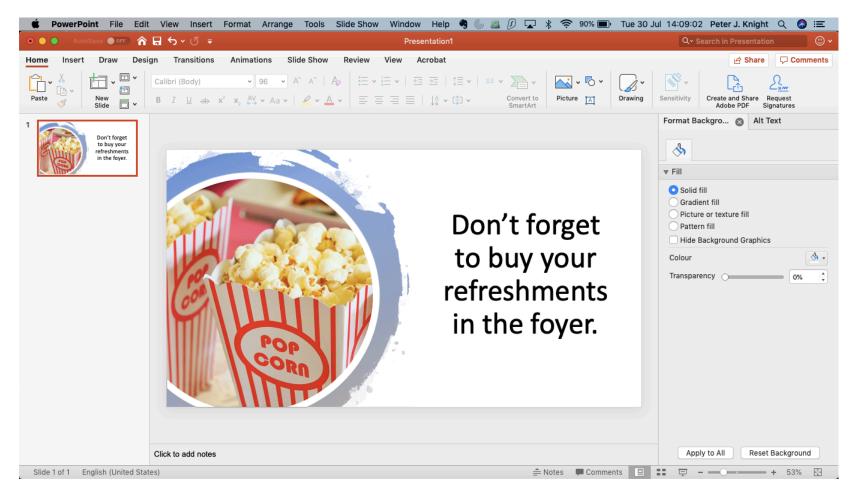

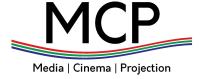

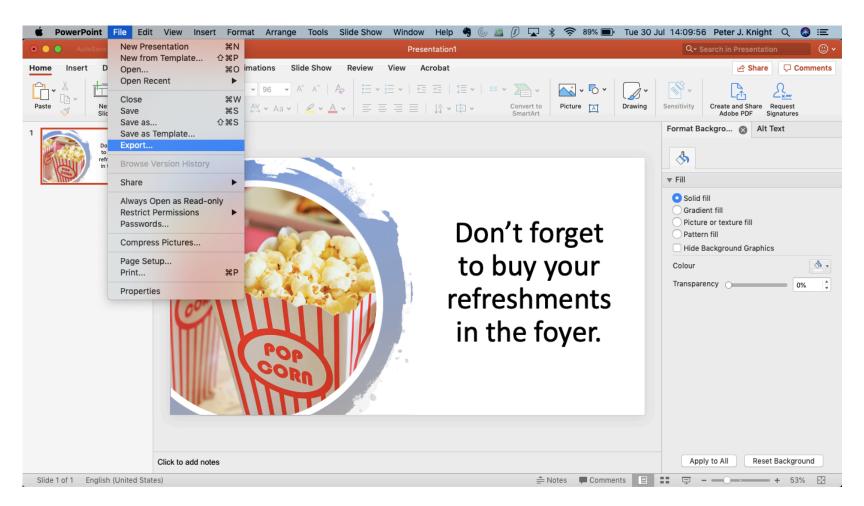

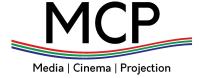

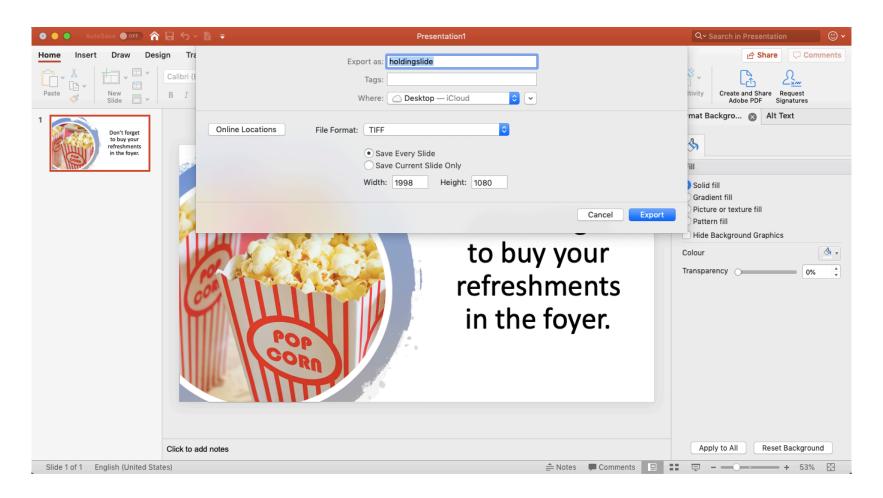

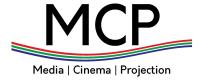

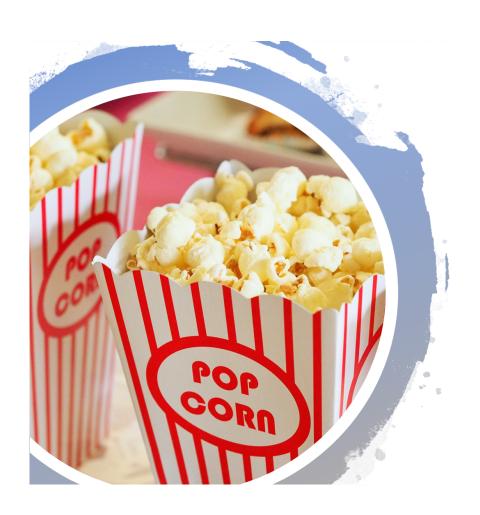

Don't forget to buy your refreshments in the foyer.